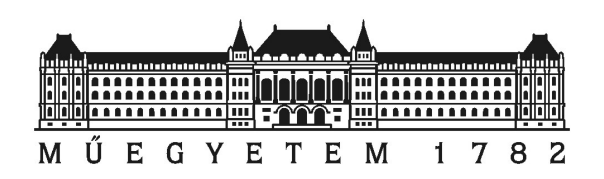

# TDK DOLGOZAT

### Plazmahullámok összetett diagnosztikai elemzését támogató modul fejlesztése

### Nyáry Anna

Konzulensek: Dr. Pokol Gergő egyetemi docens BME Nukleáris Technikai Intézet Nukleáris Technika Tanszék

> Cseh Gábor tudományos segédmunkatárs MTA Wigner Fizikai Kutatóközpont Részecske- és Magfizikai Intézet Plazmafizikai Osztály

Budapesti Műszaki és Gazdaságtudományi Egyetem 2015

#### Kivonat

A fúziós berendezésekkel végzett kísérletek eredményei hozzájárulnak a fúziós energiatermelés jöv®beli megvalósításához. Ehhez nélkülözhetetlen a fúziós berendezésekben lejátszódó folyamatok megértése, amihez a különböz® diagnosztikák által rögzített jelek kiértékelése vezet. A tokamak típusú fúziós berendezésekben a mágneses összetartást toroidális plazmaárammal oldják meg, ennek következtében alapvet®en impulzus üzem¶. Egy tokamakban lejátszódó kisüléseket számtalan különböző fizikai elven alapuló detektorral követhetünk, melyek által rögzített adatok kezeléséhez és feldolgozásához különböz® programok állnak rendelkezésünkre.

A Nukleáris Technika Intézetben fejlesztett NTI Wavelet Tools id® frekvencia transzformáción alapuló jelfeldolgozást végez, azaz jelek spektrális felbontásának vizsgálatára ad lehet®séget. A programcsomag azonban eddig egyszerre csak egyféle diagnosztika jelének beolvasását és statisztikai feldolgozását volt képes elvégezni. Az IDL (Interactive Data Language) nyelven írt programhoz a TDK munkám során Python nyelven egy el®feldolgozó modult fejlesztettem, mely megkönnyíti a különböző diagnosztikák összetett jeleinek kombinálását és együttes feldolgozását. Az új modul célja, hogy több diagnosztika jelét is felhasználhassuk ugyanazon fizikai jellemző számítására. A kifejlesztett modul elvégzi az adatok előkészítését, melyekkel aztán az NTI Wavelet Tools felhasználásával átfogó elemzést készíthetünk a berendezésben kialakuló plazmahullámokról.

A tokamak plazmában különböz® hullámok alakulhatnak ki, melyek térbeli struktúráját a radiális sajátfüggvény mellett az úgynevezett toroidális és poloidális módusszámokkal jellemezhetjük, melyeket az NTI Wavelet Tools programcsomag segítségével a diagnosztikák jeleib®l számíthatunk [1]. A módusszámok meghatározása hagyományosan a mágneses szondák jeleib®l történik, de dolgozatomban ezt kiegészítettem más diagnosztikák jeleivel, ami jelent®sen javított a meghatározás pontosságán.

# Tartalomjegyzék

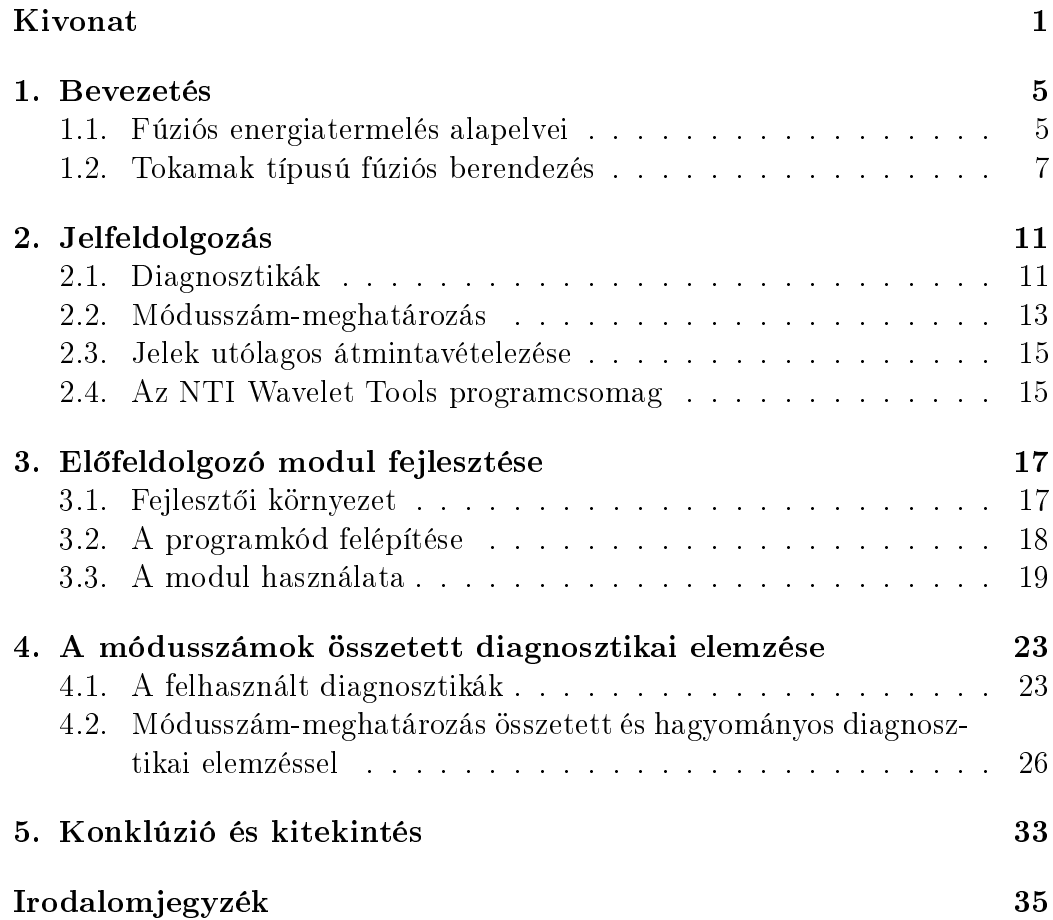

### 1. fejezet

### Bevezetés

#### 1.1. Fúziós energiatermelés alapelvei

A Nemzetközi Energiaügynökség (IEA) 2014-ben kiadott tanulmánya [2] szerint 2040-re a világ energiaigénye 37%-kal növekedhet. A rendelkezésre álló fosszilis energiaforrások azonban belátható id®n belül kimerülnek. Az IEA idei Technológiai Útiterv – Nukleáris energia" [3] kiadványában kiemeli, hogy a fúziós reaktorok kifejlesztése hosszú távú megoldást nyújthat az energiatermelés problémájára. A fúziós energiatermeléshez gyakorlatilag korlátlan üzemanyag-mennyiség áll rendelkezésre. A fúzió egy biztonságos és környezetbarát energiaforrás, mely képes lehet a növekvő globális energiaigény kielégítésére.

A Nap energiatermelésének földi megvalósítása több magfúziós reakcióval lehetséges, melyek közül a legalkalmasabb a deutérium  $(^{2}H)$  és trícium  $(^{3}H)$ egyesülése [4].

 $^{2}H + ^{3}H \rightarrow ^{4}He (3,52 \text{ MeV}) + n (14,1 \text{ MeV})$ 

A fenti reakció küszöbenergiája elég alacsony ahhoz, hogy egy fúziós berendezésben megvalósulhasson. Azonban a hőmérséklet, amelyen a reakció végbemehet, még így is olyan magas, hogy az atommagokról leszakadnak az elektronok, így a gáz ionizált állapotba kerül. Az ionok és szabad elektronok keverékét plazmának nevezzük.

Önfenntartó fúziós reakció létrehozásához szükséges, hogy a keletkező hőveszteséget (külső) fűtéssel pótoljuk. Ezért szerencsés az  $\alpha$ -fűtés jelensége, melyben a reakcióból származó <sup>4</sup>He-atommagok ütközések során növelik a közeg energiáját. A közeg hőmérsékletét növelve elérhetjük a fúziós égés állapotát, amikor az  $\alpha$ -fűtés a veszteségi teljesítményt fedezi. A reakcióban a <sup>4</sup>He mellett keletkez® semleges neutron gyengén hat kölcsön a plazmával, a berendezés köpenynek nevezett részében adja le az energiáját, melyet speciálisan erre a célra alakítottak ki. Az 1.1. ábra a fúziós reaktor felépítését vázolja, melyen látható, hogy a neutron a köpenyben lév® lítiummal reakcióba lépve trícium előállítására használható.

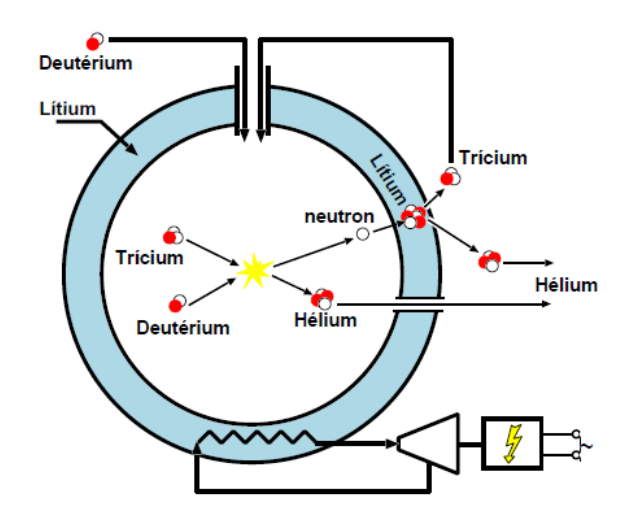

1.1. ábra. Tríciumtermelő köpennyel rendelkező fúziós reaktor vázlata [5]

Egy sikeres termonukleáris reakció létrejöttéhez nem csupán magas hőmérséklet szükséges, hanem az energiaösszetartási idő megfelelő megválasztása is [6]. Az energiaösszetartási id® a közeg energiaveszteségét jellemzi (1.1) definíció szerint.

$$
\tau_E = \frac{W_{\text{össz}}}{P_v},\tag{1.1}
$$

ahol  $W_{\text{loss}}$  a plazma belső energiája,  $P_v$  a veszteségi teljesítmény. Feltételezve egy 1:1 deutérium-trícium arányú, n sűrűségű és 25 keV hőmérsékletű közeget, levezethető a (1.2) Lawson-kritérium, amely feltételt teremt az energiaösszetartási időre.

$$
n \cdot \tau_E \ge 10^{20} \frac{\text{s}}{\text{m}^3} \tag{1.2}
$$

A reakció létrejöttének alapvető követelménye a plazma egyben tartása, mivel fűteni csak egy összetartott közeget tudunk. Töltött részecskékből álló plazmáról lévén szó, a mágneses tér használata kézenfekvőnek tűnhet. Mágneses tér jelenlétében ugyanis a töltött részecskék Larmor-pályákra kényszerülnek, spirális mozgást végeznek az indukciós vonalak körül. Amennyiben toroidális mágneses teret kapcsolunk egy tórusz alakú berendezésre, a részecskék nem hagyhatják el azt, mivel az indukciós vonalak záródnak. Toroidális mágneses tér esetén azonban töltésfügg® drift alakul ki, ami a plazma elmozdulását okozza. A jelenséget megszüntethetjük, ha a mágneses erővonalakat helikálisan megcsavarjuk. Ennek módja alapján különböztetjük meg a mágneses összetartású fúziós berendezéseket. A két legelterjedtebb típus, a tokamak és a sztellarátor. El®bbiben az összetartást plazmaárammal, utóbbiban külső mágneses tekercsekkel oldják meg. A sztellarátor előnye, hogy plazmaáram híján lehetőség adódik a berendezés folyamatos működtetésére, azonban rendkívül bonyolult geometriával rendelkezik annak érdekében, hogy az összetartás küls® tekercsekkel megoldható legyen.

#### 1.2. Tokamak típusú fúziós berendezés

A tokamak megalkotása orosz fizikusok nevéhez fűződik [7], akik a berendezést "tóruszkamra mágneses tekercsekkel" orosz megfelelőjének rövidítéséből nevezték el. A világon számtalan tokamak típusú berendezés üzemel kísérleti céllal, és a közreműködésükkel elért sikeres eredményeknek köszönhetően a jövőben elkészülő nemzetközi kísérleti reaktor, az ITER [8], majd a későbbiekben épülő demonstrációs erőműként működő reaktor, a DEMO [9] is tokamak típusú lesz.

A tokamak toroidális geometriával rendelkezik, amelyet radiális  $(r)$ , toroidális  $(\phi)$  és poloidális  $(\theta)$  koordinátákkal jellemezhetünk, az 1.2. ábrán látható módon. Az ábrán a-val a berendezés kissugarát, R-rel a nagysugarát jelöltük. A gyakorlatban a poloidális koordinátát korrigálják, és  $\theta^* = \theta^*(r, \theta)$ -t szokás felhasználni melyet magnetohidrodinamikai modellek alapján a mágneses tér szerkezetéb®l számítanak [1].

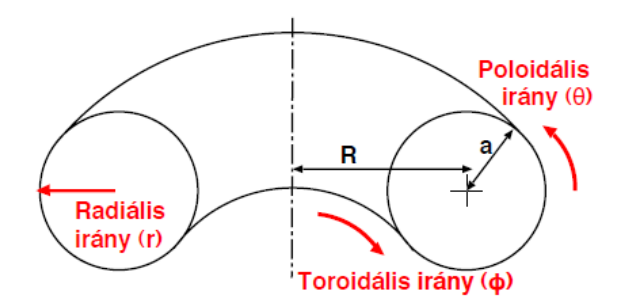

1.2. ábra. Tóruszt jellemző koordináták [5]

Az 1.3. ábrán látható egy tokamak felépítése. A tokamakban található plazmát küls® toroidális tér tekercsek veszik körbe, melyek toroidális mágneses teret indukálnak. Ennek és a toroidális plazmaáram poloidális mágneses terének szuperpozíciójának következtében a mágneses erővonalak helikálisan elcsavarodnak, a töltött részecskékre ható drift nem hoz létre töltésszétválasztást, így a plazmaösszetartás stabil.

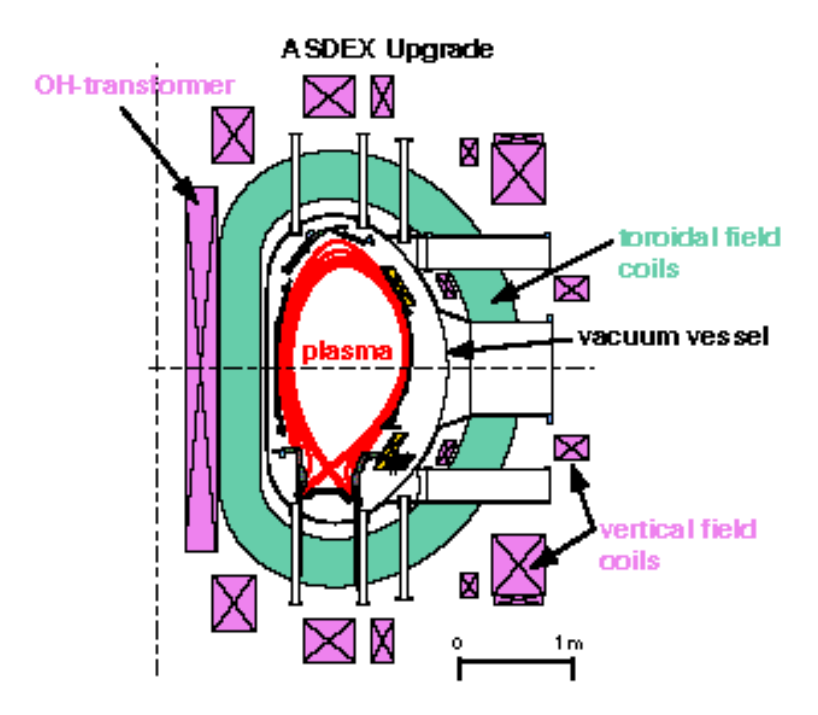

1.3. ábra. Tokamak vázlatos felépítése [10] Ábramagyarázat: plazma (plasma), toroidális tér tekercsek (toroidal field coils), vákuumkamra (vacuum vessel), poloidális tér tekercsek (vertical field coils), OH-transzformátor (OH-transformer)

A plazmában magnetohidrodinamikai perturbációk hatására áramok alakulhatnak ki, melyek mágneses perturbációt keltenek. Amennyiben a perturbáció kiterjed az egész plazmára, globális plazmahullámok, azaz globális módusok jöhetnek létre. Ezek első közelítésben harmonikus  $\Psi(r,\theta^*,\phi,t)$  hullámként írhatók le, melyet  $A(r,\theta^*)$  radiális sajátfüggvénnyel,  $m$  poloidális és n toroidális módusszámmal jellemezhetünk.

$$
\Psi(r,\theta^*,\phi,t) = A(r,\theta^*) e^{i(m\theta^* + n\phi - \omega t)}
$$
\n(1.3)

A plazmahullámot jellemző módusszámok meghatározásával következtethetünk az azt kialakító perturbációra, vagyis a plazmában megjelenő módusok mérése alapján érthetjük meg a plazmában zajló jelenségeket.

Dolgozatomban az ASDEX Upgrade tokamak diagnosztikájának jelét használom fel plazmahullámok elemzésére. A garchingi Max Planck Intézet Plazmafizikai Kutatóintézetében található ASDEX Upgrade tokamak [11] célja, hogy vizsgálatok és kísérletek alapján elegendő tapasztalatot szerezzünk az ITER és a DEMO tervezéséhez, építéséhez és üzemeltetéséhez.

Az ASDEX Upgrade nevét az "Axiálszimmetrikus Divertorkísérlet" német megfelelőjének rövidítéséből kapta. A berendezésben lévő divertor olyan mágneses térrel rendelkezik, amely a plazma - fal kölcsönhatások következtében a falból származó szennyeződéseket a divertor lemez felé téríti el, és így a plazma szennyezését csökkenti. A berendezés nagysugara 1,6 m, fala volfrám borítással rendelkezik, ami ellenállóbbá teszi a plazma - fal kölcsönhatásokkal szemben. A plazma térfogata 13 m<sup>3</sup>, és főként hidrogénből és deutériumból áll, mivel elkerülik a radioaktív trícium használatát. A toroidális tér tekercsek által létrehozott mágneses tér 3,9 T, a toroidális áram értéke 2 MA. Egy plazmakisülés során az áramimpulzus hossza 10 másodperc [11].

### 2. fejezet

# Jelfeldolgozás

A plazmában zajló folyamatokat az ASDEX Upgrade tokamakban körülbelül 40 diagnosztika vizsgálja, és egy kisülés alatt legalább 4 GB nyers adatot rögzítenek [11]. A különböző fizikai elveken alapuló diagnosztikák közül bemutatom a a dolgozat szempontjából legfontosabbakat, majd ismertetem a mért jelek kiértékelésének matematikai alapjait és gyakorlati megvalósítását.

#### 2.1. Diagnosztikák

Diagnosztikatípusok egyik fontos csoportját a mágneses detektorok jelentik. A töltött részecskékből álló plazma mozgása változtatja a mágneses teret, ezért mérésével meghatározhatók a plazma bizonyos jellemzői.

A plazmaáram mérésére is mágneses elven lapuló detektort használunk. Az úgynevezett Rogowski-tekercset nem csak fúziós mérésekben alkalmazzák, ugyanis egy általános méréstechnikai eszközr®l van szó, ami változó áram mérésére használható. A tekercs működése az Ampère-féle gerjesztési törvényen és a Faraday-féle indukciós törvényen alapul. A tekercsen es® feszültség így egyenesen arányos lesz az áram változásával. A Rogowski-tekerccsel mért adatok alapján a plazmaáramot akár a kisülés ideje alatt szabályozhatjuk.

Hasonló módon működik a nyeregtekercs, mellyel a plazma adott irányú elmozdulásával arányos feszültséget mérünk. Több nyeregtekercs alkalmazásával az plazmaáram csatornájának pozíciója meghatározható.

A poloidális mágneses tér mérését a 2.1. ábrán látható felépítésű Mirnovszondával végezzük. A mágneses tér poloidális irányban akkor változik, ha a plazmában magnetohidrodinamikai perturbációk a mágneses tér perturbációját keltik. Mirnov-szondákkal a perturbációra jellemző módusszámok meghatározhatók, melyek matematikai formalizmusáról a 2.2. alfejezetben lesz szó. A szondákat a plazmához közel kell elhelyezni, ugyanis radiálisan kifelé haladva a perturbáció poloidális komponense egyre kevésbé érzékelhető.

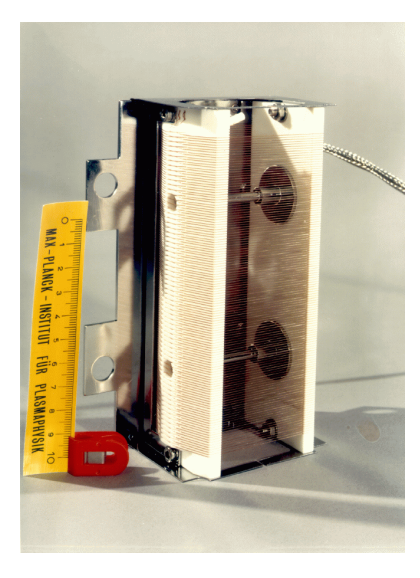

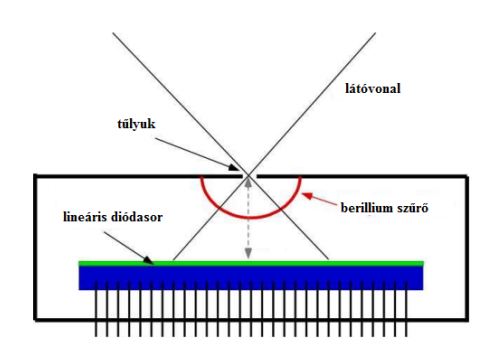

2.3. ábra. SXR kamera felépítése [13] 2.4. ábra. SXR diódasor [13]

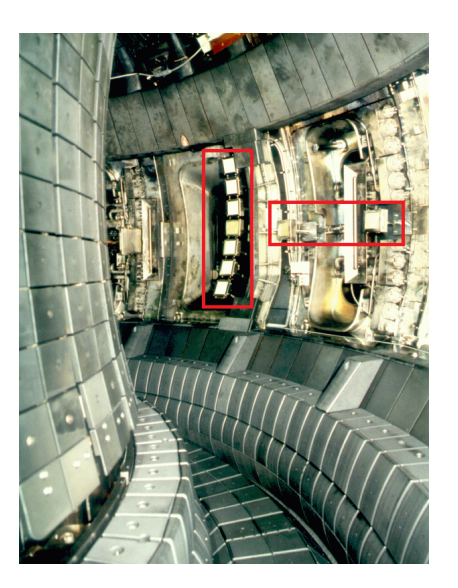

**2.1. ábra.** Mirnov-szonda  $[12]$  **2.2. ábra.** Ballooning szondák $[12]$ 

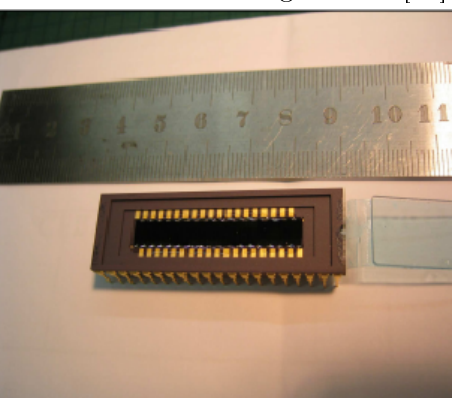

A radiális mágneses tér meghatározására is hasonló elven működő tekercseket használunk, az úgynevezett ballooning szondákat (radiális mágneses tér szonda). A ballooning szonda egy nyomtatott áramkör, melyen maratással tekercs elrendezést alakítanak ki. A szondákat ballooning módusok meghatározására használják, melyek amplitúdója leginkább a berendezés külső oldalán mérhető nagyságú. A szondák az ASDEX Upgrade tokamakbeli elhelyezkedése a 2.2. ábrán látható.

A számtalan diagnosztika közül még egy tomografikus módszerrel dolgozó detektort emelek ki. A berendezésekben a plazma központi tartománya lágyröntgensugárzást bocsát ki, amely 0,01–10 nm-es hullámhosszal rendelkezik. A sugárzást a plazma egy keresztmetszetében fotódiódasorral detektáljuk, ezt az eszközt lágyröntgen (SXR) kamerának (2.3., 2.4. ábra) nevezzük. A mért jel vonalintegrált, mivel a detektor látósíkjába eső összes jelet érzékeli. Több SXR kamera jeléből tomografikus eljárással a plazma keresztmetszetér®l kétdimenziós képet kaphatunk.

#### 2.2. Módusszám-meghatározás

A jelkiértékelés módját Stephane Mallat összefoglaló könyve [14] alapján mutatom be. Egy  $f(t)$  időfüggő jelet idő-frekvencia térbeli vizsgálatához a jelet kifejtjük az idő-frekvencia atomok  $g_{u,\xi}(t)$  bázisán. Atom alatt az időfrekvencia sík egységelemét értjük, melynek  $u$  az időbeli,  $\xi$  a térbeli középértéke. Az id®-frekvencia atomot úgy választjuk meg, hogy id®ben és frekvenciában jól lokalizált, továbbá egységre normált legyen. Az idő-frekvencia transzformáltat a (2.1) kifejezéssel kaphatjuk meg, ahol \* a komplex konjugálást jelenti. Az idő-frekvencia transzformáció változatát a  $g_{u,\xi}(t)$  választása alapján határozzuk meg.

$$
Tf(u,\xi) = \langle f, g_{u,\xi} \rangle = \int_{-\infty}^{+\infty} f(t) g_{u,\xi}^*(t) dt \qquad (2.1)
$$

Rövid idejű Fourier-transzformáció (STFT) esetén a bázis a (2.2) kifejezés alakját ölti.

$$
g_{u,\xi}(t) = e^{i\xi t} g(t - u)
$$
\n(2.2)

STFT atomnak gyakran a Gábor-atomot választjuk, amely egy id®ben és frekvenciában eltolt Gauss-függvény.

Folytonos wavelet transzformáció (CWT) alkalmazásakor az atom analitikus wavelet (hullámocska), melyet időben eltolunk és skálázunk a  $(2.3)$ kifejezés alapján.

$$
g_{u,\xi}(t) = \frac{1}{\sqrt{s}} \Psi\left(\frac{t-u}{s}\right),\tag{2.3}
$$

ahol  $\Psi$  egy analitikus anya wavelet,  $s = \nu/\xi$  a skálaparaméter, mely a  $\nu$  középfrekvenciától függ. Folytonos wavelet transzformációhoz is Gábor-atomot szokás használni, azonban itt Morlet-wavelet néven utalunk rá.

A bemutatott folytonos id®-frekvencia transzformációk esetében a frekvencia- és az időfelbontás nem finomítható tetszőlegesen, ugyanis az időfrekvencia atom méretét határozatlansági reláció korlátozza, így fizikailag értelmes transzformáltat a két mennyiség közötti egyensúly megtalálásával érhetjük el.

A kiértékeléshez választott transzformáció használatát mindig az adott feladat indokolja. A rövid idejű Fourier-transzformáció frekvenciafelbontása a teljes id®-frekvencia síkon állandó, ezért kisebb frekvenciatartományok elemzésére hatékony. Ezzel szemben a folytonos wavelet transzformációnál magas frekvenciákon jó időfelbontás és rossz frekvenciafelbontás, alacsony frekvenciákon ennek fordítottja jellemz®.

A jel transzformáltja alapján az idő-frekvencia síkon energiasűrűség számítható:

$$
P_s f(u,\xi) = |Sf(u,\xi)|^2.
$$
\n(2.4)

Az energiasűrűséget rövid idejű Fourier-transzformáció esetén spektrogramnak, folytonos wavelet transzformáció esetén skálagramnak nevezzük.

A módusszám meghatározásához két jel keresztspektrogramját, vagy más néven keresztskálagramját kell elkészítenünk. A keresztspektrogram komplex értékű mennyiség, azaz fázissal rendelkezik. Két jel,  $f_1$  és  $f_2$ , közötti relatív fázist az id®-frekvencia transzformáltjaik keresztspektrogramjának fázisa adja meg:

$$
\varphi_{f_1,f_2}(u,\xi) = arg\left[Tf_1(u,\xi) \ Tf_2^*(u,\xi)\right]
$$

Amennyiben a két diagnosztika jele között lineáris kapcsolat áll fenn, például ugyanazt a plazmahullámot mérik, akkor a fázis független mérések sorozatára megegyezik. Korábban ismertettem a globális plazmahullámok 1.3. kifejezéssel leírható alakját. Az m poloidális és az n toroidális módusszámot megfelel®en sok szonda jelének vizsgálatával határozhatjuk meg.

Tekintsünk példaként azonos poloidális és eltérő toroidális pozícióban elhelyezkedő szondákat. Jelük relatív fázisát, más néven keresztfázisát ( $\varphi_{k,l}$ ) a poloidális koordinátáik különbségének ( $\phi_k - \phi_l$ ) függvényében ábrázolva, a pontokra illesztett egyenes meredeksége megegyezik a keresett toroidális módusszámmal. Ugyanis az illesztett egyenes egyenlete, ha  $\theta_k = \theta_l$  [1]:

$$
\varphi_{k,l} = n \cdot (\phi_k - \phi_l). \tag{2.5}
$$

Módusszámok id®-frekvencia síkon való ábrázolását a sík minden pontjában elvégzett lineáris illesztés útján kaphatjuk meg.

A fenti mennyiségek alapján  $f - g$  jelpár jellemzésére bevezethetjük a koherenciát:

$$
COH_{f,g}(u,\xi) = \frac{|\langle Tf(u,\xi)Tg^*(u,\xi)\rangle|}{\sqrt{\langle P_s f(u,\xi)\rangle\langle P_s g(u,\xi)\rangle}},\tag{2.6}
$$

ahol a  $\langle . \rangle$  az átlagképzést jelöli. A koherencia lineáris jelpároknál 1, független zajoknál 0 értéket vesz fel.

#### 2.3. Jelek utólagos átmintavételezése

A 2.2. alfejezetben ismertetett keresztspektrum kiszámítását olyan jelekkel tudjuk elvégezni, melyek azonos mintavételezési paraméterekkel születtek. Több idősor esetén felmerülő probléma a közös időalap megválasztása, melyet átmintavételezéssel oldunk meg. Az alábbiakban röviden ismertetem a különböz® frekvenciával mintavételezett jelek közös id®alapra való hozásának lépéseit [15].

Először ki kell választanunk a számunkra érdekes jelszakaszt. A kezdőidőpontok egyezése céljából jelek id®beli eltolására lehet szükség. A választott t kezdőidőponttól való  $\Delta t$  eltérés függvényében kiszámítjuk adott frekvencián hogy a  $\Delta t$  időeltolás mekkora fázist jelent. A fázis tehát az a frekvenciafüggő mennyiség, amellyel a jelet az idő-frekvencia térben el kell tolni. Az időtolást a Fourier-térben végzett komplex fázissal végzett szorzással hajtjuk végre.

Az időtolás elvégzése után a jelek azonos időpontban kezdődnek, azonban mintavételi frekvenciájuk nem feltétlenül egyezik meg. Következ® lépés tehát az adatsor frekvenciájának vizsgálata. Amennyiben az fs mintavételezési frekvencia nagyobb, mint a kívánt f frekvencia, a Fourier-transzformált jelben az f/2 frekvenciánál nagyobb frekvenciakomponenseket levágjuk. Ha fs kisebb, mint f, akkor a Fourier-transzformáltban az  $[fs/2, f/2]$  intervallumot kinullázzuk. Így mindkét esetben a Fourier-transzformált legmagasabb frekvenciája f/2 lesz. Az inverz Fourier-transzformáció után a jelünk mintavételezési frekvenciája valóban f lesz. A frekvencia <sup>1</sup>/<sup>2</sup> -es szorzását a Fouriertranszformáció azon jellemzője indokolja, hogy egy f frekvenciájú jelet az idő-frekvencia térben legfeljebb  $f/2$  frekvenciáig, az úgynevezett Nyquistfrekvenciáig bontja fel.

#### 2.4. Az NTI Wavelet Tools programcsomag

Az NTI Wavelet Tools a Nukleáris Technika Intézetben fejlesztett adatfeldolgozó programcsomag [16] [17]. A grakus felülettel rendelkez®, IDL (Interactive Data Language) program által nyújtott eszköztár jelek id®-frekvencia analízisére használható, így ideális tranziens jelenségek vizsgálatára [18].

A programcsomag elvégzi a kiértékelend® adatok spektrális felbontását, majd alkalmazza a 2.2. alfejezetben ismertetett adatfeldolgozási módszereket. Az id®-frekvencia transzformált alapján spektrogramot vagy skálagramot, jelpárok kereszttranszformáltja alapján keresztspektrogramot alkothatunk, melyb®l a módusszám meghatározható. Ezeken túl jelpárok koherenciáját is kiszámíthatjuk. A lineáris rendszerek leírását a program az átviteli függvénnyel végzi, mely megegyezik a kimen® és bemen® jelek transzformáltjainak hányadosával.

Az NTI Wavelet Tools integrálva van az ASDEX Upgrade helyi adat $feldolgozó rendszerébe, az MTR-ba, azaz a programcsomagba már előfeldol- $\frac{1}{2}$$ gozott adatokat tölthetünk be. Továbbá a programcsomag rendelkezik egy adatbeolvasó modullal is, mellyel jelet tölthetünk be számos tokamak adatbázisából. Dolgozatom megírását az abból adódó nehézségek inspirálták, hogy a különböz® diagnosztikák jelének együttes vizsgálatát az eddigi adatbeolvasók nem támogatják.

A fúziós kísérletek kiértékelése során nem egyedi az eltérő diagnosztikák összetett elemzésének igénye. Az Integrated Data Analysis (integrált adatelemzés) módszere az ASDEX Upgrade tokamakon végzett sűrűség- és hőmérsékletprofil meghatározásához használatos [19]. A módszer a Bayeselméleten alapul, a diagnosztikák fizikai és statisztikai leírását alkalmazza egy valószínűségi modellben.

Munkám során az NTI Wavelet Tools programcsomaghoz olyan önálló adatbeolvasó és előfeldolgozó modult fejlesztettem, mellyel a különféle diagnosztikai jelek együttes elemzésére és kiértékelésére adódik lehetőség.

### 3. fejezet

### Előfeldolgozó modul fejlesztése

Munkám során megismerkedtem a grafikus felhasználói felület (GUI) programozásával Python nyelven [20]. A fejlesztett modul adatbeolvasó és-feldolgozó feladatokat végez, szorosan együttműködve az NTI Wavelet Toolsszal.

Az IDL nyelvet a fúziós kutatásokban sűrűn használják, azonban a jobban támogatott Python nyelv is egyre gyakrabban jelenik meg. A Python nyelv ideális objektumorientált programok írására, más nyelvekhez képest rövidebb kóddal és egyszerűbb felépítéssel rendelkezik.

#### 3.1. Fejlesztői környezet

A programkódot a Jetbrains PyCharm Educational Edition 1.0.1 [21] fejlesztői környezetben Python3 nyelven írtam, Anaconda3 2.1.0 64bit disztribúció [22] használatával. Mivel a Python3 verzió eléggé kidolgozott az akadálytalan használathoz, ezért semmi nem indokolta a Python2 nyelven való fejlesztést. A két verzióban vannak ugyan különbségek, azonban lényegi változás nincs, így a verzió kérdése nem döntő szerepű. Az Anaconda3 disztribúció választása azért szerencsés, mivel tartalmaz mindenféle olyan csomagot, melyre programfejlesztés alatt szükség lehet.

A grakus felhasználó felület megalkotásához Qt objektumokat használtam fel, csakhogy a Qt egy C++ alapú keretrendszer, melynek Python nyelven való alkalmazhatóságát a PyQt [23] csomag teremti meg, mely lényegében egy interfészt biztosít a Qt Pythonból történő használatához. A GUI tervezése a Qt Designer [24] programmal történt, melyben Qt objektumokból megalkothatók az elképzelt ablakok vagy párbeszédpanelek. A Qt Designerben megtervezhet® az ablak felépítése, a Qt objektumok (gombok, szövegdobozok, stb.) elhelyezkedése, neve és jellemzői.

Az előfeldolgozó modul az IDL nyelvű NTI Wavelet Toolsszal, illetve annak egyes moduljaival együtt működik. A két nyelv összeférhetőségét az IDL 8.5-ös verzióban bevezetett IDL-Python-híd oldja meg, mellyel a különböző nyelvű szkriptek kommunikációja valósítható meg. Segítségével az általam fejlesztett Python modul lefuttathat olyan IDL-es rutinokat, melyek az NTI Wavelet Tools részei.

#### 3.2. A programkód felépítése

A tervezőprogram az elkészült ablakot egy .ui kiterjesztésű fájlba menti, melynek programkódbeli betöltése is a PyQt csomaggal végezhető el. A kódban tehát az ui fájl betöltését követően, annak objektumai funkciókkal ruházhatók fel. Ez a lehetőség azért hatékony, mivel az ablakok bármikor könnyen változathatók, és módosítások azonnal kezelhetők a kódban.

A modul különböz® célú részei különböz® fájlokban találhatók, így a program felépítése tagoltságának köszönhetően könnyen áttekinthető. Minden fájlban egy osztály, annak attribútumai és metódusai találhatók, például a grafikus felhasználó felület főablakának fájljában a főablak osztálya található, melyet a program futtatásakor példányosítunk. A főablak osztályához olyan metódusok tartoznak, melyek az ablakkal való interakcióval indíthatók el. A modul ugyan rendelkezik felhasználói felülettel, ugyanakkor szkriptelhető is, azaz a felhasználó számára parancssorból is használható. Ennek megfelelően az adatkezelés elkülönített és független a grafikus felülettől, melynek egyszerű megoldása az, hogy külön fájlban találhatók az adatkezelő szkriptek.

A program működése szempontjából az adatkezelés a lényeges rész. A modulban létrehoztam egy adatstruktúrát és egy adatstruktúrákat tartalmazó listát. Az adatstruktúrát egy osztállyal valósítom meg, melynek attribútumai a metaadatok, továbbá az adat- és idősor is. Minden beolvasott jelhez az adatosztály egy példánya tartozik, a beolvasott jelek halmazát pedig egy listában tároltam. Az adatok listája egy másik adatkezelő osztályhoz tartozik, melyben a beolvasási és az átmintavételezési eljárások valósulnak meg. A meghatározott paraméterek szerinti átmintavételezést a modul az NTI Wavelet Toolsban implementált átmintavételező rutinokkal végzi. Eredményül olyan jeleket kapunk, melyek azonos mintavételi id®intervallummal és frekvenciával rendelkeznek. Az átmintavételezés előtt a 2.3. alfejezetben ismertetett időtolásra is szükség lehet. Mivel mindkét rutin IDL nyelvű, ezért itt az adatsorokat át kell konvertálni olyan vektorrá, melyeket az IDL fel tud dolgozni. Az előfeldolgozás végeztével az adatok az NTI Wavelet Toolsnak megfelelő formátumba menthetők.

A grafikus felhasználói felület nyilvánvalóan nem független az adatkezelés-

től. A grafikus felület megnyitásakor létrejön egy üres lista, majd a program minden adatbeolvasásánál a létrehozott új adatstruktúrát hozzáadja a listához. A lista elemei könnyen kezelhetők, ahogy azt a metaadatok szerkeszthetősége, és az adatok eltávolításának lehetősége is mutatja. Az előfeldolgozás után azok az adatok kerülhetnek további elemzésre az NTI Wavelet Tools eszköztárában, melyek elemei a listának.

#### 3.3. A modul használata

A modullal fúziós diagnosztikai adat- és id®sor beolvasását végezzük, és ezeket általában metaadatokkal jellemezzünk. Metaadatokkal adatsorok eredetét és a felhasznált diagnosztika jellemzőit írhatjuk le. A fúziós kísérletek során használt jellemzők: kísérlet neve, lövésszám, diagnosztika csatornaszáma, koordináták rövid leírása, adat rövid leírása, továbbá  $\theta$  és  $\phi$  koordináták.

Az adatbeolvasásnak több módja alkalmazható. Egyrészt lehetőség van .mat  $(Matlab-fájl)$  és .txt (szövegfájl) beolvasására. Matlab-fájl előnye, hogy bináris fájl lévén rendelkezik fejléccel és metaadatok tárolására alkalmas. Amennyiben a fájlban a metaadatok neve az alapértelmezett névvel megegyezik, a beolvasás során a megadott metaadatok azonnal tárolásra kerülhetnek. Szövegfájlok esetén a beolvasás alatt egy felugró fájlban megjelenik a beolvasandó adatsor (3.1. ábra). Itt beállíthatjuk, mely oszlopok tartalmazzák az id®-, illetve adatsort, továbbá a fejléc mérete és az elválasztó karakter is megadható. A már beolvasott adatokhoz metaadatok megadása a 3.2. ábrán látható felugró ablakban történik.

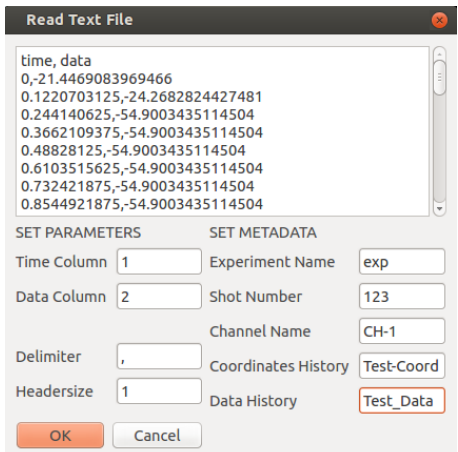

3.1. ábra. Szövegfájl beolvasása 3.2. ábra. Metaadat-szerkesztés

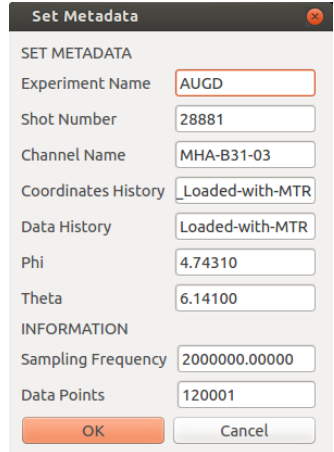

Az IDL-Python-hídnak köszönhetően felhasználható az NTI Wavelet Tools ASDEX-es beolvasó modulja, amely a beolvasás másik fontos módját teszi lehetővé. Ez azért hasznos, mivel a 2.4. alfejezetben említett MTR segítségével a felhasznált diagnosztikák koordinátáinak beolvasása is automatikusan megoldott.

A modul tehát több formátum beolvasására alkalmas, melyek közül dolgozatomban a módusszám-meghatározásnál az utóbbi, vagyis az NTI Wavelet Tools által MTR-ral lementett .sav formátumú fájlok beolvasását használtam fel.

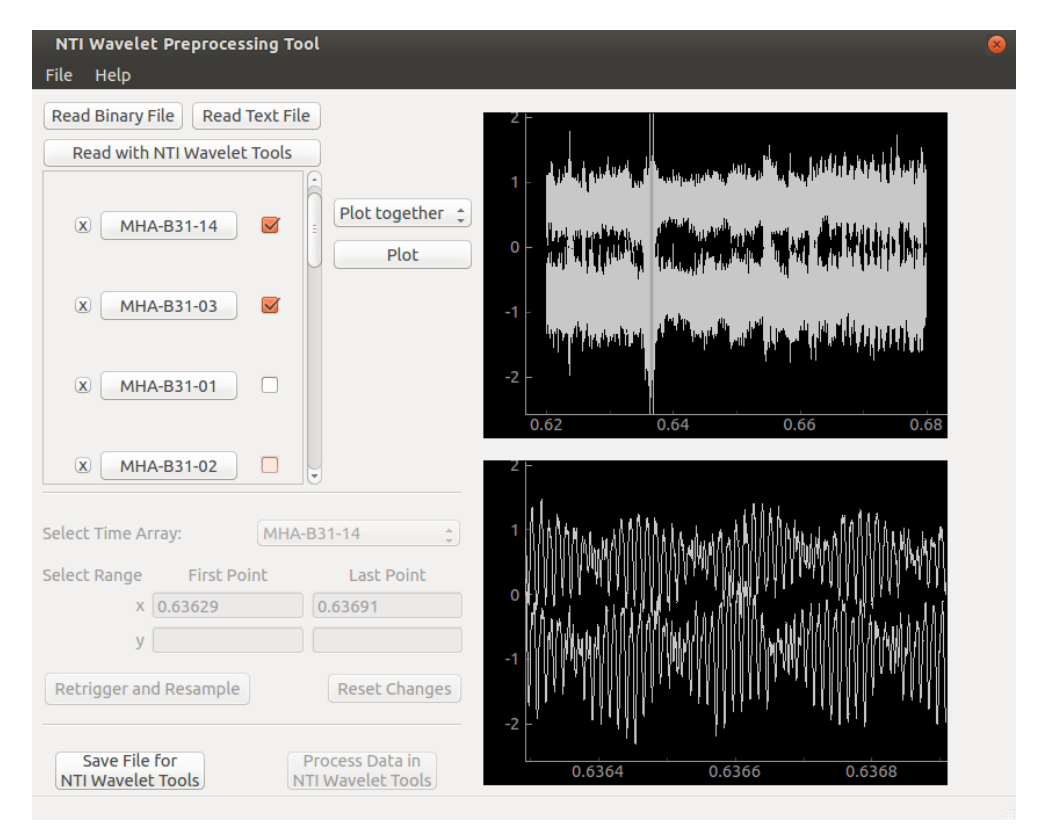

3.3. ábra. Előfeldolgozó modul grafikus felhasználói felülete

A fejlesztett felhasználói felület a 3.3. ábrán látható. A `Read Binary File' (Bináris Fájl Beolvasása), `Read Text File' (Szövegfájl Beolvasása) és `Read with NTI Wavelet Tools' (Beolvasás NTI Wavelet Toolsszal) feliratú gombokkal tudunk adatot betölteni. A beolvasott adatok felsorolása egy görgethető panelben jelenik meg. Beolvasott adatsorok a hozzájuk tartozó `x' gombbal törölhetők. A csatornaszám feliratát tartalmazó gombra (pl. MHA-B31-01) kattintva felugró ablakban (3.2. ábra) olvashatók le és szerkeszthetők az adott jel metaadatai. Továbbá megjelenik a felugró ablakon a jel mintavételezési frekvenciája és a mintavételi pontok száma. A panelben az adatokhoz tartozó dobozok bepipálásával választhatjuk ki azokat, melyeket a `Plot' (Ábra) gombbal szeretnénk megjeleníteni. A fels® ábrán kiválasztott tartomány nagyítva jelenik meg az alsó ábrán. Ezen kívül az ábrákban görgetéssel lehet nagyítani.

A ` Save File for NTI Wavelet Tools' (Fájl Mentése NTI Wavelet Toolsnak) gombbal a kiválasztott és feldolgozott adatok egy .sav formátumú fájlba menthet®k. A fájl olyan formátumú és tartalmú, hogy az NTI Wavelet Tools számára akadálytalanul megnyitható legyen. Az adatok közvetlen átadása az NTI Wavelet Toolsnak a jövőben megoldandó probléma.

Az ablakon halvány színű (inaktív) panelben az átmintavételezési funkciók találhatók. A dolgozatban elemzett adatsorok esetén ezt a panelt nem kellett felhasználni, mivel a jelek azonos mintavételezési paraméterekkel rendelkeztek. Mivel az átmintavételezési funkciók alapos tesztelésre még nem került sor, ezért a modul stabil működése érdekében a panelt egyelőre kikapcsoltam. Az alsó ábra másik szerepe is az átmintavételezéshez kapcsolódik, ugyanis az átmintavételezett jel lesz látható rajta.

A különböz® forrásból és akár eltér® diagnosztikával mért adatok feldolgozás után átadhatók az NTI Wavelet Toolsnak, mellyel a további kiértékelés végezhető el. Az előfeldolgozásnak és különböző diagnosztikák jeleinek együttes vizsgálatának köszönhetően azt tapasztaljuk, hogy a kiértékelés pontosabb eredményre vezet. A 4.2. fejezetben a fejlesztett modul felhasználhatóságát toroidális módusszám-meghatározás mentén demonstrálom.

### 4. fejezet

# A módusszámok összetett diagnosztikai elemzése

Az előfeldolgozó modul széleskörűen felhasználható különböző diagnosztikák összetett elemzésére. Az alábbiakban az ASDEX Upgrade tokamak már tanulmányozott jelenségén [25] mutatom be működését. A jelenség vizsgálatát a toroidális módusszám-meghatározás összetett diagnosztikai elemzésével végzem.

#### 4.1. A felhasznált diagnosztikák

A toroidális módusszám-meghatározáshoz olyan diagnosztikának a jelét használtam fel, melyek működését a 2.1. alfejezetben foglaltam össze. A módusszám-meghatározás eredményét bemutatom először a ballooning és Mirnov-szondák jeléből egyesével számítva. Majd az előfeldolgozó modul segítségével a két mágneses diagnosztika összetett jeléből számítok módusszámot. A lágyröntgen kamerák jelét a ballooning szondákhoz képesti koherencia meghatározásával vizsgálom.

Az ASDEX Upgrade tokamak mágneses szondáinak elhelyezkedését a 4.1. ábra azonos poloidális pozícióban, a 4.2. ábra azonos toroidális pozícióban mutatja. A lágyröntgen kamerák poloidális és toroidális pozícióit a 4.3., illetve a 4.4. ábra mutatja. Az ASDEX Upgrade #28881-es kisülésének 0,62 s-tól 0,68 s-ig terjed® id®intervallumában mért jeleket értékeltem ki. A dolgozatban kiértékelt mágneses diagnosztikákat a 4.1–4.2. ábrákon sárga vonallal jelöltem körbe.

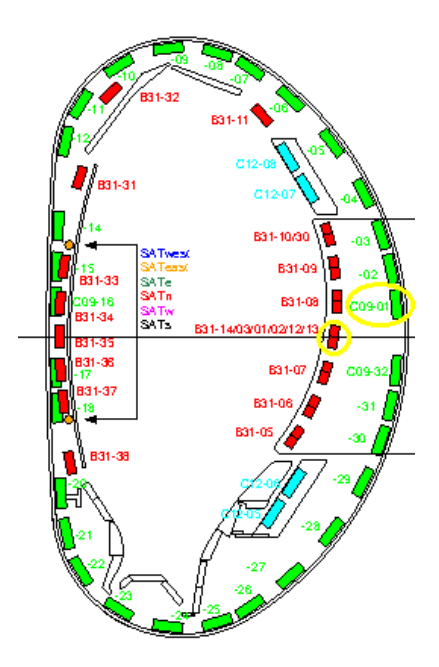

4.1. ábra. Poloidális metszet. Ballooning szondák pirossal és Mirnovszondák zöld színnel jelölve. Az elemzésben felhasznált szondák sárga színnel vannak jelölve. [12]

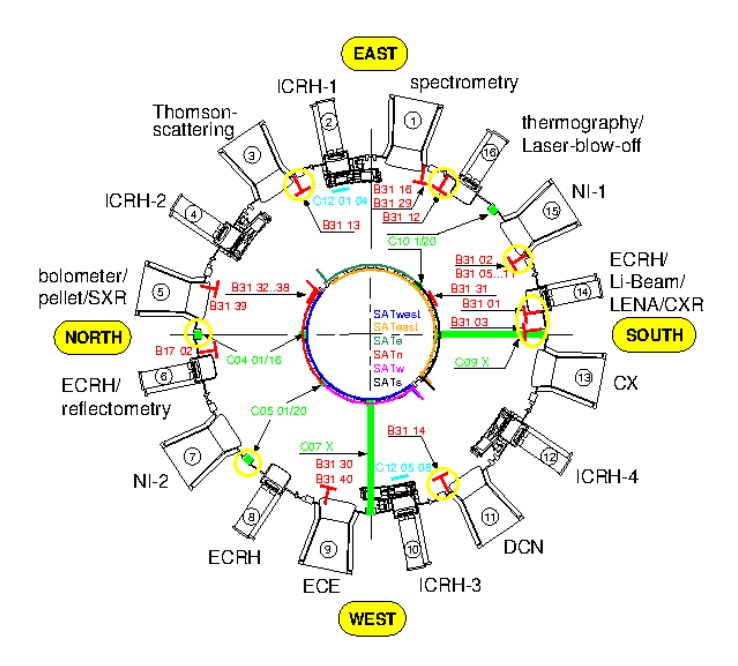

4.2. ábra. Toroidális metszet. Ballooning szondák piros színnel és Mirnov-szondák zöld színnel jelölve. Az elemzésben felhasznált szondák sárga színnel vannak jelölve. [12]

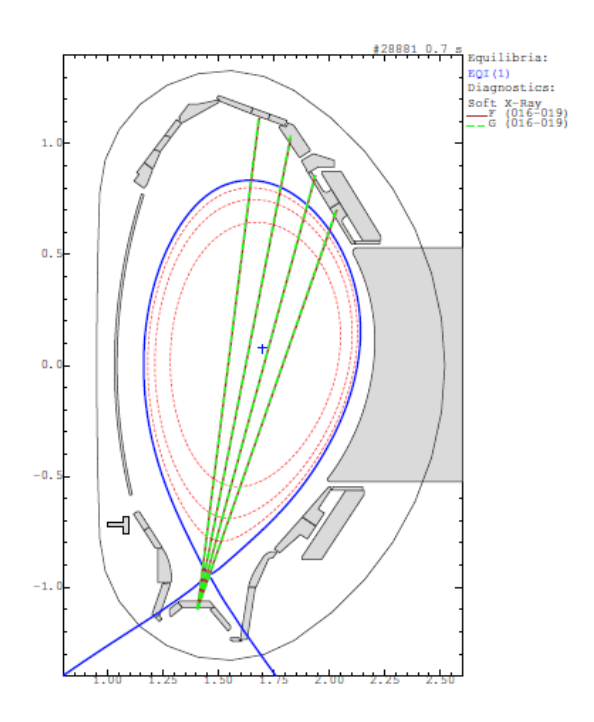

4.3. ábra. Az SXR kamerák látóvonalait a vörös és szaggatott zöld vonal jelöli [készült a diaggeom programmal, 2015.10.22]

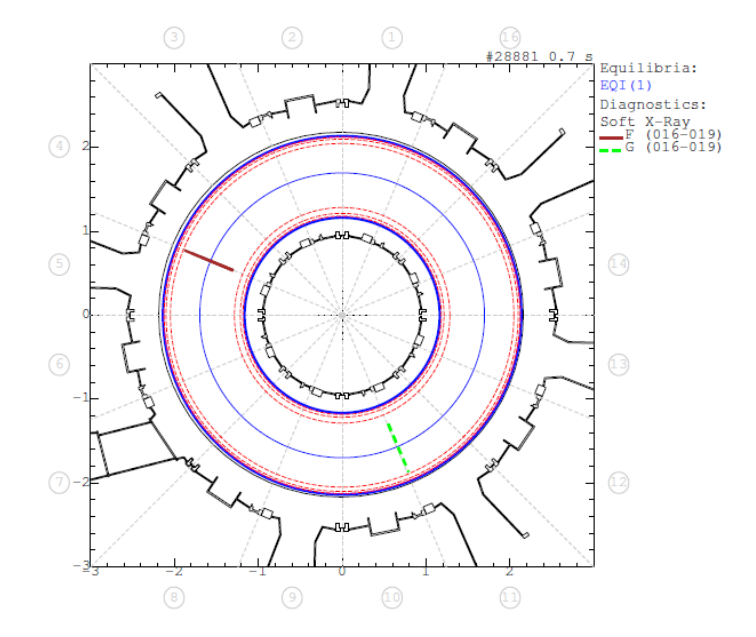

4.4. ábra. Az SXR kamerák toroidális pozícióját a vörös és szaggatott zöld vonal jelöli [készült a diaggeom programmal, 2015.10.22.]

A balloonning szondák közül az azonos poloidális pozícióban lév® B31-01, B31-02, B31-03, B31-12, B31-13, B31-14 csatornaszámmal rendelkez®k jelét elemeztem. A Mirnov-szondák közül az MHE-C04-01, MHE-C05-01, MHA-C07-01, MHA-C09-01, MHA-C10-01, MHA-C04-17, MHA-C05-17, MHA-C07-17, MHA-C09-17 és MHA-C10-21 jelzésűek jelét vizsgáltam. Az elemzést az MHE-C04-01, MHE-C05-01, MHA-C07-01 és MHA-C09-01 jelzésű szondákon mutatom be. A lágyröntgen kamerák jelének elemzésére a 4.3. és a 4.4. ábrán jelölt  $F - G$  kamerapárok jelét használtam fel.

### 4.2. Módusszám-meghatározás összetett és hagyományos diagnosztikai elemzéssel

A plazmában előforduló globális magnetohidrodinamikai módusok vizsgálatára a 2. fejezetben tárgyalt folytonos id®-frekvencia transzformációt, a diagnosztikák közötti relatív fázisokon alapuló módusszám-meghatározást és koherenciaszámítást alkalmaztam. A vizsgált #28881-es kisülés kiértékelését a [25] cikk is tárgyalja.

A tranziens jelenségek leírásához rövid idej¶ Fourier-transzformáció alapú jelfeldolgozást választottam. A 4.2. ábrán jelölt ballooning szondák jeléből az NTI Wavelet Toolsszal spektrogramot, majd toroidális módusszámot számítottam. Az MHA-B31-02 jelzésű ballooning szonda, illetve az MHE-C04-01 jelzésű Mirnov-szonda jeléből számított spektrogram a 4.5a., illetve a 4.5b. ábrán látható. A 0,64 s id®pont körül jól kivehet® a körülbelül 80 kHz-nél megjelen® β-indukált Alfvén-sajátmódus (BAE) [25]. A módusok amplitúdója hirtelen n® meg, és frekvenciájuk rövid id® alatt változik, azaz változó frekvenciájú (chirping) módusokról van szó. Az Alfvén-módusok gyorsionveszteséget okoznak, vagyis befolyásolják a gyors ionok radiális transzportját.

A 4.5. ábrán látható, hogy a különböz® mágneses diagnosztikák ugyanazt a jelenséget érzékelik. A Mirnov-szondánál a kisebb jel/zaj arány abban mutatkozik meg, hogy a spektrogramján a maximális energiasűrűség kevesebb mint ötöde a ballooning szondáénál. A 4.1. alfejezetben felsorolt ballooning szondákra és Mirnov-szondákra meghatározom a toroidális módusszámokat. A módusszámokat az NTI Wavelet Toolsszal számítottam ki mindegyik id® frekvencia pontra. A jól illeszkedő módusszámok kiemelésére az ábrázolásban olyan szűrőt alkalmaztam, mellyel a síkon előforduló maximális négyzetes eltérés 60%-nál kisebb eltéréssel rendelkez® pontok maradtak meg. A négyzetes eltérés számítása k és l szondákra,  $u-\xi$  idő-frekvencia pontban:

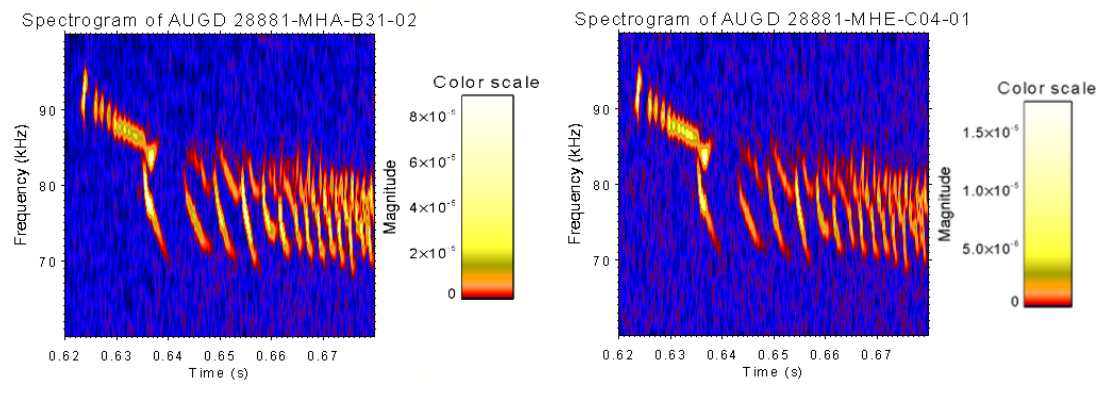

(a) MHA-B31-02-es ballooning szonda (b) MHE-C04-01-es Mirnov-szonda

4.5. ábra. A #28881-es kisülés  $0.62$  s- $0.68$  s időintervallumán mért jelekből számított spektrogramok. Az ábrán jól kivehető a 0,64 s-nél megjelen® β-indukált Alfvén-módus.

$$
Q(u,\xi) = \sum_{k,l} \|\varphi_{k,l}(u,\xi) - n\phi_{k,l}\|_{2\pi}^2, \qquad (4.1)
$$

ahol  $\varphi_{k,l}$  a szondapár közötti fázis, n a toroidális módusszám,  $\phi_{k,l} = \phi_k - \phi_l$ relatív szondapozíció, és a norma a legkisebb  $2\pi z$  eltolást jelenti, melyre  $z \in \mathbb{Z}$ .

A kiértékelés során azt tapasztaltam, hogy a rendelkezésre álló Mirnovszondák közül csupán az MHE-C04-01, MHE-C05-01 és MHE-C09-01 jelzésűnél megfelelő a jel/zaj arány. A Mirnov-szonda jeleinek kiértékelésénél gyelembe kellett vennem, hogy a szondák nem kalibráltak, azaz nincs alkalmazva a fáziskorrekció [1]. Ebből eredően a négyzetes eltérésen alapuló szűrő alkalmazása nem vezet eredményre. Megoldást erre a minimális energiasűrűség meghatározása jelent, vagyis azon idő-frekvencia pontokban ábrázoltam a módusszámokat, melyekben az előforduló maximális energiasűrűség  $0.001\%$ -ánál magasabb az energiasűrűség.

A ballooning és Mirnov-szondák jeleib®l a toroidális módusszámokat azonos szűrők alkalmazásával kellett ábrázolnom, mivel kvalitatív összehasonlítást csak azonos paraméterekkel kiértékelt jelek között tudunk végezni. A szűrők mértékének beállítását úgy választottam meg, hogy a jelek egyedi és összetett elemzésekor is értelmezhet® ábrát kapjak.

Az előfeldolgozó modullal beolvastam a ballooning és Mirnov-szondák jeleit. A nagy zajú szondák jeleit töröltem, a többi jelét külön fájlba mentettem. Az NTI Wavelet Toolsba így sikerült beolvasni a különböző diagnosztikák jelét, amire a modul fejlesztése előtt nem volt lehetőség. A jelek együttes

elemzésével összetett toroidális módusszám-meghatározást végezhettem. A diagnosztikák összetett jeléb®l és a hagyományosan számított toroidális módusszámok a 4.6. ábrákon láthatók. A vizsgált β-indukált Alfvén-sajátmódus módusszáma a 4.6a. ábra alapján  $n = 1$ . A kapott eredmény a [25] cikk eredményeivel egyezik.

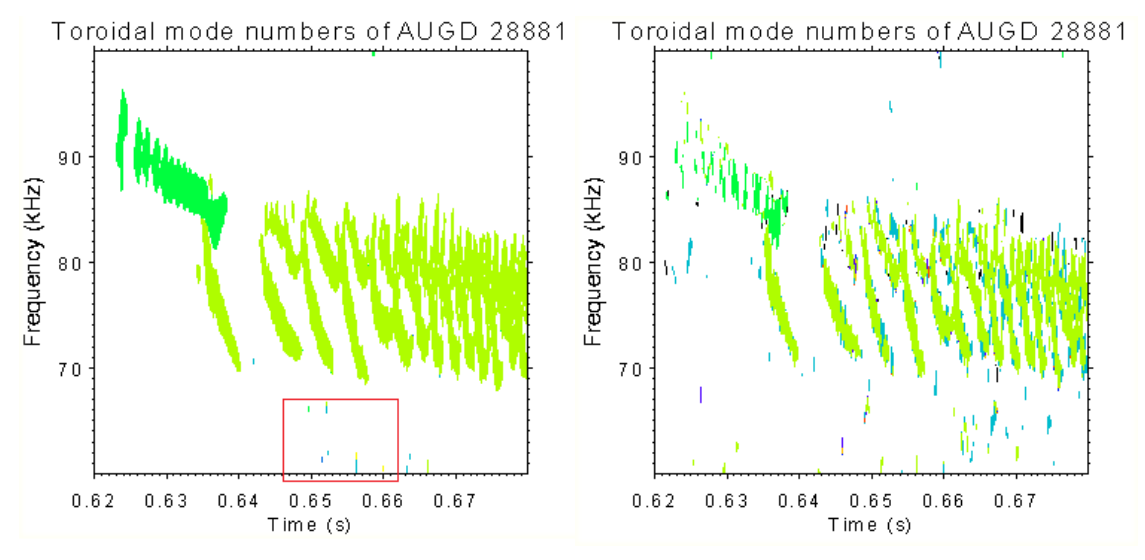

(a) Ballooning szondák jeléb®l számított módusszám (b) Mirnov-szondák jeléből számított módusszám

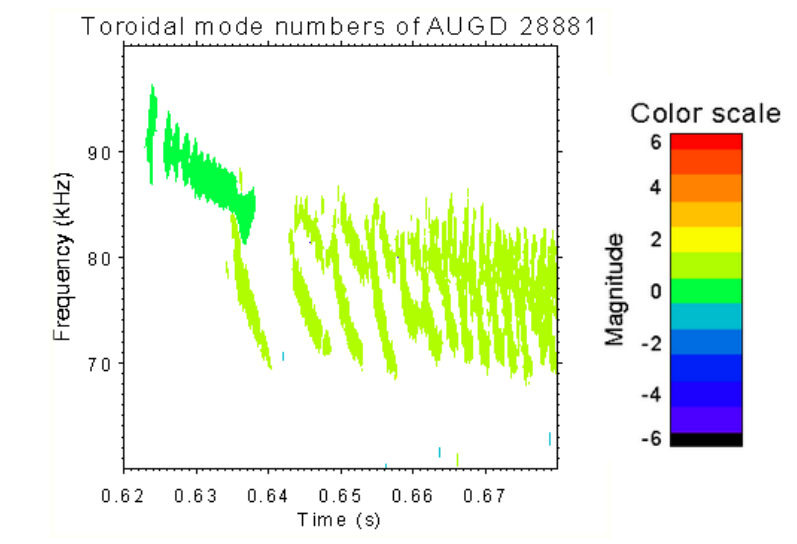

(c) A ballooning és Mirnov-szondák összetett jeléb®l számított módusszám

4.6. ábra. A #28881-es kisülés  $0.62$  s-068 s időintervallumán mágneses diagnosztikákkal mért jeléből számított toroidális módusszám. Az összetett elemzés javulást okozott a módusszám-meghatározásban.

Az összetett elemzés eredménye csak kis javulást okozott a ballooning szondához képest. A 4.6a. ábrán bekeretezett részben látható zajok csökkentek. A ballooning szonda kalibrációjának köszönhetően a módusszámmeghatározás eleve nagy pontosságú [1]. Amennyiben a Mirnov-szondák kalibrálva lennének, az összetett módusszám-meghatározás látványosabb javulást okozott volna.

A lágyröntgen kamerák jeléb®l számított spektrogramokon a módusok jóval kisebb intenzitással jelennek meg és módusszámképek nem adnak értelmezhető eredményt, csak zajt mutatnak. Felvetődik tehát a kérdés, hogy a kamerák egyáltalán érzékelik-e a módusokat. Ennek egyszerű megállapítását az előfeldolgozó modul használata teszi lehetővé, ugyanis használatával mágneses szondák és lágyröntgen kamerák jelét együtt tudjuk elemzésre átadni az NTI Wavelet Toolsnak. A ballooning szondák és a lágyröntgen kamerák jeleib®l koherenciát számítunk annak megállapítására, hogy a diagnosztikák mennyire észleltek koherens globális módusokat. Minimum koherenciát számítunk, mely ideális koherens struktúrák kimutatására [26]. A mágneses szonda – lágyröntgen kamera párokra úgy számítható minimum koherencia, hogy minden párra minden idő-frekvencia pontban meghatározzuk a koherenciát, és adott pontban azt az értéket fogadjuk el, amely az összes közül a legkisebb.

A ballooning szonda és lágyröntgen kamerából álló szondapárokra számított minimum koherencia a 4.7a. ábrán látható. Valóban megjelenik a koherens struktúra, amit a mágneses szondák jeleib®l is kaptunk. A minimum koherencián a módusok azonban láthatóan nem egybefüggőek, ami annak a következménye, hogy nem mindegyik szonda érzékeli a módust.

A következ® lépés az, hogy olyan szondapárt keresunk, melynek a ballooning szondával vett koherenciája is a várt struktúrát mutatja. Ilyet csupán az F-17-es és F-18-as kameránál találtam. Megvizsgáltam, hogy a ballooning szondák és az említett két kamera minimum koherenciájából valóban kivehető-e, hogy a kamerák jól érzékelték a módust. A 4.7b. ábrán látható a ballooning szondák és az F-17 és F-18 jelzésű lágyröntgen kamerák minimum koherenciája. Az ábrán szembeötlő a módusok jelenléte, ugyanakkor a kevesebb szondapár miatt a zajszint is megnövekedett. A nehézséget az okozta, hogy G-17-es és G-18-as kamerával nem látszik a keresett módus.

Az MHA-B31-02-es ballooning szonda és az F-18-as, illetve G-18-as lágyröntgen kamera jele között számított koherenciát a 4.8a., illetve a 4.8b. ábra mutatja. Jól látható, hogy az F-18-as kamera érzékelte a módus, míg az F-17-es nem. Megvizsgáltam az összes lágyröntgen kamerapár jelét, és arra jutottam, hogy a kamerák jel/zaj aránya nem elegendő ahhoz, hogy a mágneses diagnosztikákkal elért jó eredményekhez hasonlóra jussak.

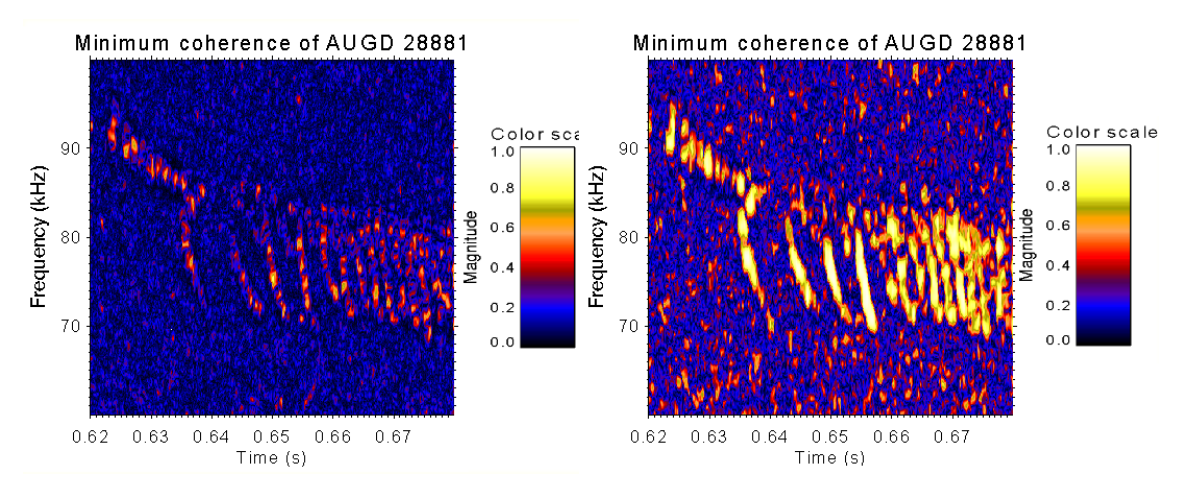

(a) Az összes ballooning szonda és az összes lágyröntgen kamera jelének minimum koherenciája. A módus halványan jelenik meg, mivel nem mindegyik kamera érzékelte.

(b) Az összes ballooning szonda és az F-17-es és F-18-as lágyröntgen kamera jelének minimum koherenciája. A módus egyértelm¶en látható, azonban a zajszint is növekedett.

4.7. ábra. A lágyröntgen kamerák és a ballooning szondák jele között számított minimum koherencia

 $90$ 

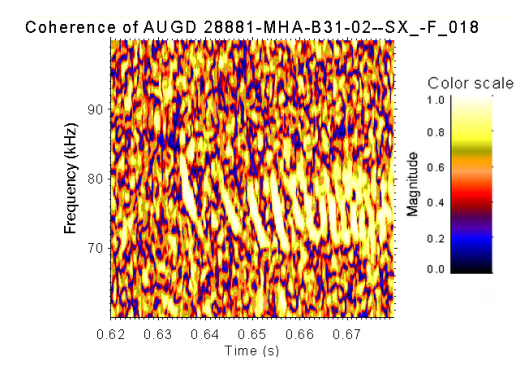

Frequency (kHz)  $0.64$   $0.65$   $0.66$ <br>Time (s)  $0.62$  $0.63$  $0.67$ (b) Egy ballooning szonda és G-18-as

Coherence of AUGD 28881-MHA-B31-02--SX -G 018

Color scale

(a) Egy ballooning szonda és F-18-es lágyröntgen kamera jele közötti koherencia. Az ábrán jól kivehető a koherens struktúra jelenléte.

lágyröntgen kamera jele közötti koherencia. Az ábrán a β-indukált Alfvén-módus nem látható.

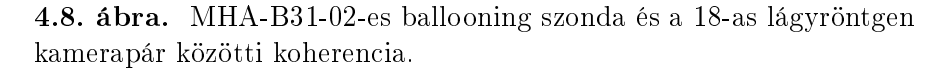

A lágyröntgen kamerák jelének a ballooning szondák jelével vett koherenciája alapján érthet®, hogy a kamerapárok jeléb®l miért nem láthatóak az Alfvén-sajátmódusok. Mivel nem találtam olyan kamerát, melynek párja is érzékelte ugyanazt a módust, így az lágyröntgen kamerák jeléből nincs lehetőség toroidális módusszám meghatározására. A minimum koherencia számításából azonban látható, hogy a lágyröntgen kamerák kis mértékben észlelték a módust.

### 5. fejezet

### Konklúzió és kitekintés

A plazmában lejátszódó jelenségekr®l teljesebb képet kapunk, ha azokat különböző diagnosztikák együttesével vizsgáljuk. Munkám során olyan modult fejlesztettem, mely fúziós mérési adatok, akár eltérő diagnosztikák jeleinek előfeldolgozását és az NTI Wavelet Tools adatkiértékelő programcsomagba való betöltését teszi lehetővé. A modult Python nyelven írtam, és készítettem hozzá grafikus felhasználói felületet. Különböző formátumú adatok beolvasása és feldolgozása végezhető vele, majd az a eredményül kapott adatok az NTI Wavelet Tools számára megfelel® formátumra kerülhetnek mentésre. A fejlesztés elsődleges célja az volt, hogy készüljön egy előfeldolgozó modul az NTI Wavelet Tools programcsomagba, mellyel az adatkiértékelés egyszerűbben, átláthatóbban és hatékonyabban működik. A modullal többek között az ASDEX Upgrade tokamak kisülése során megjelenő plazmahullámok összetett elemzésére nyílik lehetőség.

Dolgozatomban β-indukált Alfvén-sajátmódusok toroidális módusszámának vizsgálatát végeztem. Ehhez mágneses diagnosztikák összetett jelét elemeztem ki, és arra a következtetésre jutottam, hogy az összetett módusszámmeghatározás nagyobb pontosságú eredményhez vezet, f®ként olyan diagnosztikák egyedüli kiértékeléséhez képest, melyek nagyobb zajjal mérnek és/vagy nincsenek kalibrálva. Amennyiben jól kalibrált diagnosztikák jelét elemeznénk ki együttesen, az összetett módusszám-meghatározás valószínűleg sokkal szignikánsabb javulással járna.

A lágyröntgen kamerák alacsony jelének kvalitatív jellemzését ballooning szondákhoz vett koherenciájával végeztem. A minimum koherencia alapján kimutatható a lágyröntgen kamerák és a ballooning szondák jelében a koherens struktúra. Az elemzés azt mutatta, hogy a kisülés során a lágyröntgen kamerák nagy része a módust nem látta.

Az előbbiekben felsoroltakon túl a modul szerepe az NTI fúziós kutatócsoportjának azon fontos törekvésében is megnyilvánul, hogy az eddig használatos IDL nyelvű programozást Python nyelvűvel váltsa fel. Ehhez nem csupán az IDL nyelvű programok lefordítására van szükség, hanem olyan céltudatos hozzáállásra is, mely abban mutatkozhat meg, hogy az új programok és modulok eleve Python nyelven készülnek.

Az előfeldolgozó modul továbbra is fejlesztés alatt áll. Jelenlegi funkcióinak finomítása mellett további fejlesztési lehetőségek is adódnak. Elődleges feladat a különböző tokamakokról érkező jelek gördülékeny beolvasásának megoldása, továbbá hosszú távon szükség lesz a modulban felhasznált IDLes rutinok Python nyelvű fordítására. Mindemellett a további fejlesztések a program minél általánosabb és felhasználóbarátabb használatát célozzák.

## Irodalomjegyzék

- [1] L. Horváth, P. Zs. Pölöskei, G. Papp, M. Maraschek, K. H. Schuhbeck, G. I. Pokol, the EUROfusion MST1 Team and the ASDEX Upgrade Team, Reducing systematic errors in time-frequency resolved mode number analysis, Plasma Physics and Controlled Fusion, 2015.
- [2] International Energy Agency (IEA), World Energy Outlook, 2014.
- [3] International Energy Agency (IEA) Energy Technology Policy Division, Nuclear Energy Agency (NEA) Nuclear Development Division, Techno $logy$  Roadmap - Nuclear Energy, 2015.
- [4] J. P. Freidberg, *Plasma Physics and Fusion Energy*, Cambridge University Press, 2007
- [5] G. Pokol, S. Zoletnik, G. Papp, L. Horváth, Bevezetés a fúziós plazma zikába, Egyetemi jegyzet, 2014.
- [6] J. D. Lawson, Some Criteria for a Power Producing Thermonuclear Reactor, Proceedings of the Physical Society. Section B, Volume 70, Number 1, 1956.
- [7] V.P. Smirnov, Tokamak foundation in USSR/Russia 1950–1990, Nuclear Fusion, Volume 50, Number 1, 2009.
- [8] ITER honlapja: https://www.iter.org/ (2015.10.26.)
- [9] European Fusion Development Agreement (EFDA), A roadmap to the realisation of fusion energy, 2012.
- [10] ASDEX Upgrade honlapja: https://www.aug.ipp.mpg.de/wwwaug/documentation/physics/techdata.shtml (2015.10.22)
- [11] Max Planck Intézet Plazmafizikai Részlegének honlapja: http://www.ipp.mpg.de/16208/einfuehrung (2015.10.14.).
- [12] ASDEX Upgrade mágneses diagnosztika dokumentációja: https://www.aug.ipp.mpg.de/aug/local/aug\_only/magnetics (2015.10.22.).
- [13] V. Igochine, A. Gude, M. Maraschek, ASDEX Upgrade team, Hotlink based Soft X-ray Diagnostic on ASDEX Upgrade, IPP-Jelentés 1/338, 2010. https://www.aug.ipp.mpg.de/ vgi/IPP  $-1$  338.pdf (2015.10.23.).
- [14] Stephane Mallat, A Wavelet Tour of Signal Processing, Third Edition: The Sparse Way, Academic Press, 3rd edition, 2008.
- [15] G. Pokol., Fúziós berendezésekben fellép® tranziens hullámjelenségek tanulmányozása statisztikus eljárásokkal és elméleti modellekkel, PhD értekezés, 2. fejezet, BME NTI, 2009.
- [16] NTI Wavelet Tools, https://deep.reak.bme.hu/projects/ wavelet.
- [17] Horváth L., Lazányi N., Papp G., Pokol G., Pór G., Korszerű időfrekvencia analízis programcsomag tranziens folyamatok vizsgálatára, Nukleon, V. évfolyam, 2012.
- [18] G. I. Pokol,L. Horvath, N. Lazanyi, G. Papp, G. Por, V. Igochine, AS-DEX Upgrade Team, Continuous linear time-frequency transforms in the analysis of fusion plasma transients, 40th EPS Conference on Plasma Physics, 2013.
- [19] R. Fischer, A. Burckhart, N. Hicks, B. Kurzan, E. Wolfrum, ASDEX Upgrade Team, Multiple diagnostic data analysis of density and temperature profiles in ASDEX Upgrade, 36th EPS Conference on Plasma Physics, 2009.
- [20] Python honlapja: https://www.python.org/ (2015.10.22)
- [21] PyCharm Educational Edition honlapja: https://www.jetbrains.com/pycharm-edu/ (2015.10.22)
- [22] Anaconda letölt® honlapja: https://www.continuum.io/downloads (2015.10.22)
- [23] PyQt modul dokumentációja: https://riverbankcomputing.com/software/pyqt/intro (2015.10.22)
- [24] Qt Designer dokumentációja: http://doc.qt.io/qt-5/qtdesigner-manual.html (2015.10.22)
- [25] L. Horváth, G. Papp, Ph. Lauber, G. Pór, A. Gude, V. Igochine, B. Geiger, V. Nikolaeva, G. I. Pokol and the ASDEX Upgrade Team, Experimental investigation of the radial structure of energetic particle driven modes, Plasma Physics and Controlled Fusion, 2015.
- [26] G. I. Pokol, N. Lazanyi, G. Por, A. Magyarkuti, G. Papp, A. Gude, V. Igochine, M. Maraschek, ASDEX-Upgrade Team, A wavelet based method for detecting transient plasma waves and determining their spatial structure, 37th EPS Conference on Plasma Physics, 2010.